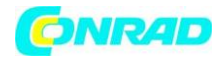

**www.conrad.pl**

**INSTRUKCJA OBSŁUGI**

**Nr produktu 1875975**

# **GPS logger Qstarz BL-1000GT Standard, czerwony**

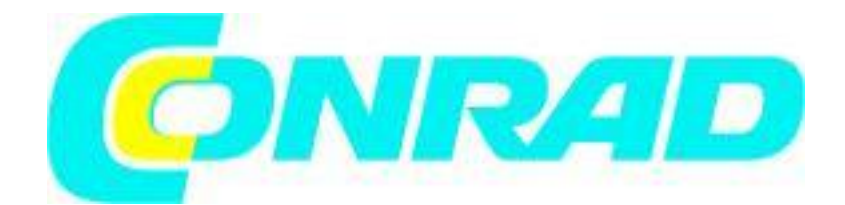

Strona **1** z **12**

Dystrybucja Conrad Electronic Sp. z o.o., ul. Kniaźnina 12, 31-637 Kraków, Polska Copyright © Conrad Electronic, Kopiowanie, rozpowszechnianie, zmiany bez zgody zabronione. www.conrad.pl

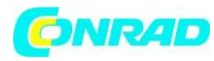

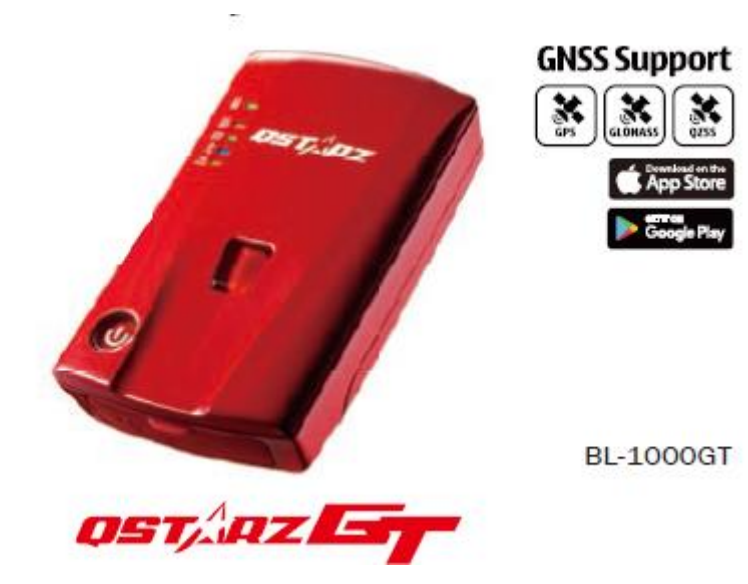

# **Skrócona instrukcja obsługi**

# **01 Zawartość**

Sprawdź zawartość pod kątem kompletności

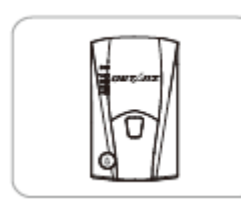

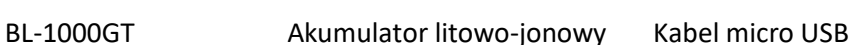

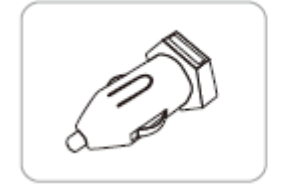

Ładowarka samochodowa Skórzana torba

## **Uwaga**

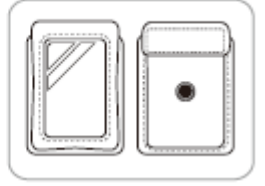

# Aby uzyskać instrukcję obsługi produktu i informacje dotyczące pobierania, należy zapoznać się z plikiem indeksu pobierania przechowywanym w pamięci BL-1000GT, który można odpowiednio odczytać lub zainstalować w połączeniu internetowym.

Strona **2** z **12**

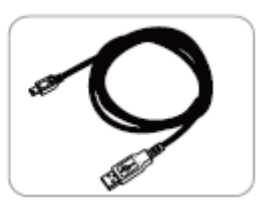

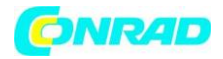

#### **02 Wkładanie baterii**

1. Zdejmij tylną pokrywę, naciskając kciukiem mechanizm zwalniający z tyłu.

2. Włóż baterię i dopasuj styki baterii i styki komory baterii.

3. Załóż tylną pokrywę z powrotem na komorę baterii i dociśnij, aż zatrzaśnie się z powrotem na swoim miejscu.

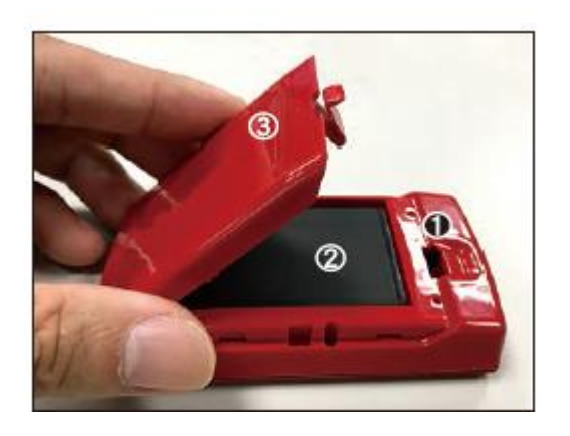

## **03 Ładowanie BL-1000GT**

Przed pierwszym użyciem należy W PEŁNI naładować BL-1000GT, podłączając dostarczony kabel Micro USB do komputera lub dołączonej przejściówki papierosowej.

- Zielona dioda LED włączona: ładowanie

- Zielona dioda wyłączona: naładowany

#### **Uwaga**

W przypadku wymiany baterii na nieodpowiednią istnieje ryzyko wybuchu. Zawsze utylizuj baterie zgodnie z przepisami.

## **04 Klawisze funkcyjne BL-1000GT**

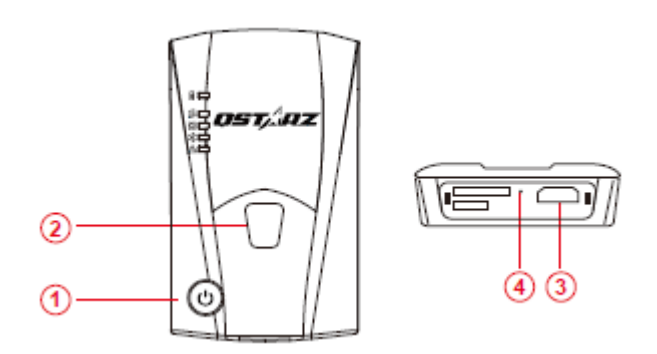

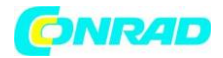

## **1. Przycisk zasilania:**

Naciśnij przez 3 sekundy, aby włączyć urządzenie Naciśnij ten przycisk, aby wyświetlić poziom naładowania baterii (od góry do dołu, każda dioda LED pokazuje po 20%)

## **2. Przycisk POI (kalibracja czujnika G):**

Naciśnij, aby zapisać ważne punkty. Naciśnij i przytrzymaj przez 1 sekundę, aby skalibrować czujnik g.

#### **3. Port Micro USB:**

Port do ładowania baterii i pobierania oprogramowania/aktualizacji.

#### **4. Przycisk resetowania:**

Wyłącza urządzenie (wewnątrz gumowej uszczelki)

Strona **4** z **12**

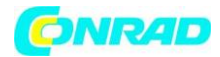

# **05 Wskaźniki LED**

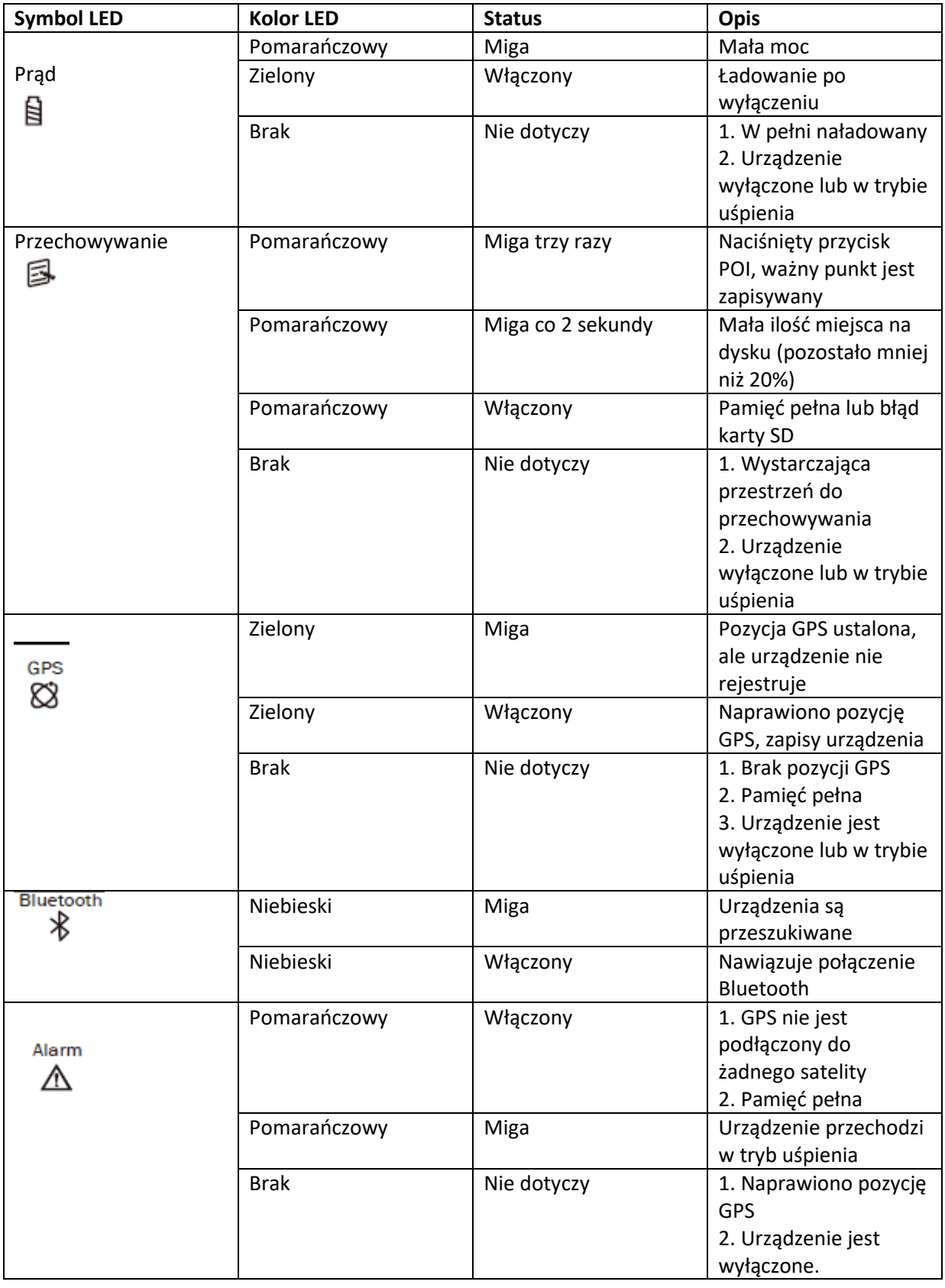

# Strona **5** z **12**

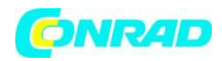

# **www.conrad.pl**

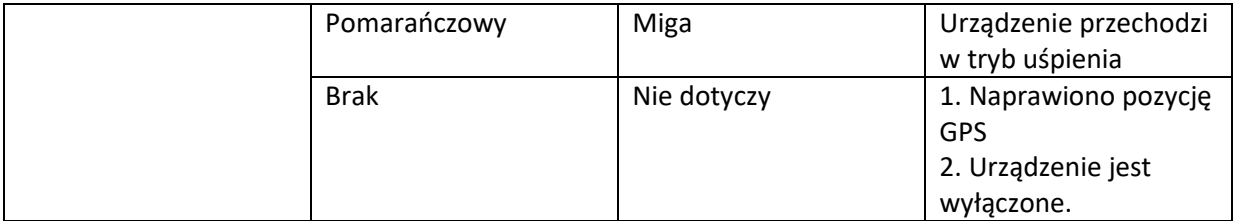

## **06 Sygnały dźwiękowe**

\*Dźwięki można wyłączyć za pomocą oprogramowania ->Konfiguracja GPS.

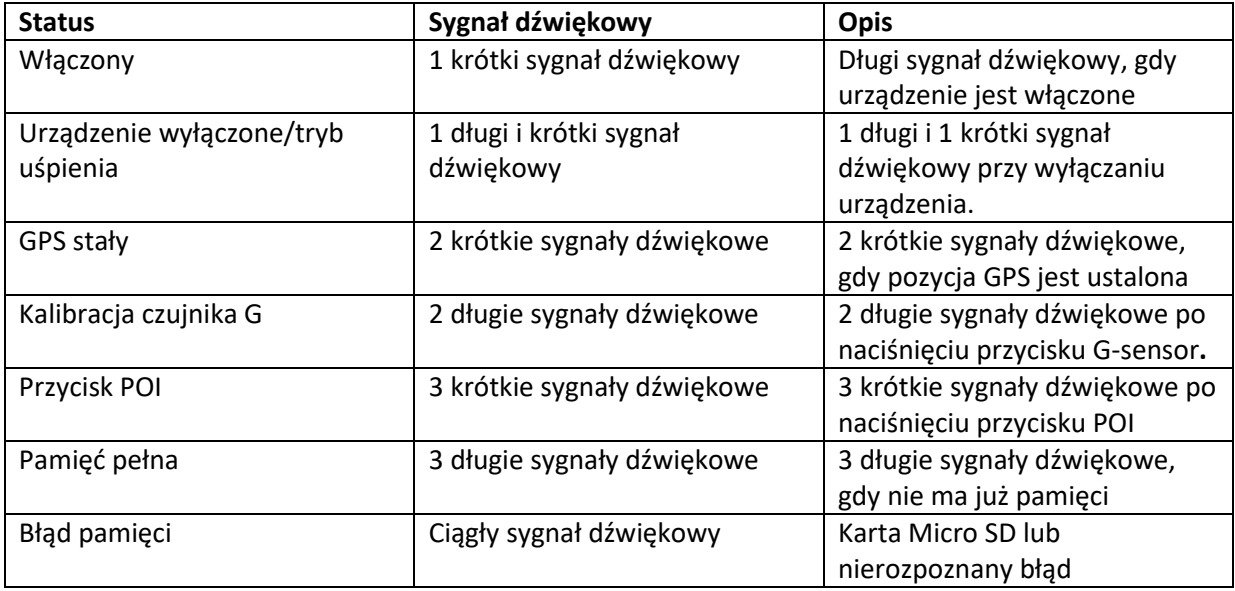

# **07 Mocowanie BL-1000GT w samochodzie lub na motocyklu**

Miejsce dla zewnętrznych odbiorników GPS:

W samochodzie Ma motocyklu

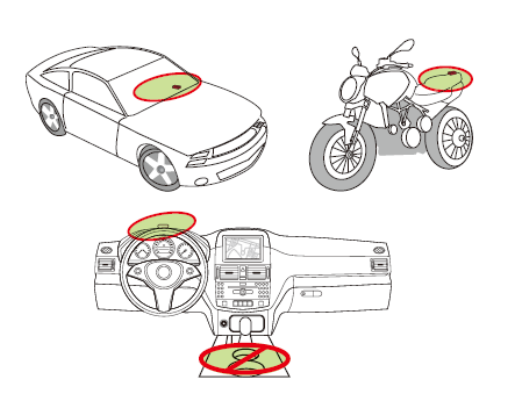

Strona **6** z **12**

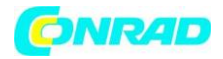

## **08 Odbiór sygnału satelitarnego**

•Naciśnij przycisk zasilania, aby włączyć BL-1000GT.

•Umieść urządzenie na zewnątrz z czystym widokiem na niebo, aby odbierać sygnał GPS.

•Odbiór sygnału GPS może zająć kilka minut. Jeśli urządzenie szuka sygnału GPS, dioda GPS jest wyłączona. Jeśli pozycja GPS jest ustalona, a dane są zapisywane, dioda LED świeci w sposób ciągły.

01. Wszystkie funkcje należy skonfigurować przed użyciem. W następujący sposób: strefa czasowa, czas rozpoczęcia nagrywania, włączony bluetooth i brzęczyk.

02. Pobierz i rozpakuj oprogramowanie sprzętowe ze strony Qstarz

(http://racing.qstarz.com/Download.html).

03. Wyłącz BL-1000GT i podłącz go do komputera za pomocą kabla Micro USB.

04. Skopiuj plik oprogramowania sprzętowego FW.qst do katalogu głównego karty BL-1000GT Micro SD.

05. Odłącz kabel Micro USB. Aktualizacja oprogramowania rozpocznie się automatycznie. Podczas aktualizacji diody LED świecą się naprzemiennie.

06. Po zakończeniu aktualizacji oprogramowania urządzenie wyłączy się automatycznie.

# **10 Kompatybilność produktu**

• BL-1000GT jest zgodny z większością urządzeń z systemem iOS i Android dzięki aplikacji Qstarz BLE GPs View.

• Ze względu na różnice w urządzeniach i producentach nie każde urządzenie można było sprawdzić pod kątem zgodności z systemem Android.

\* Aplikację Qstarz BLE GPS View można pobrać z App Store lub Google Play.

# **11 Aplikacja QRacing (wersja iOS/wersja Android)**

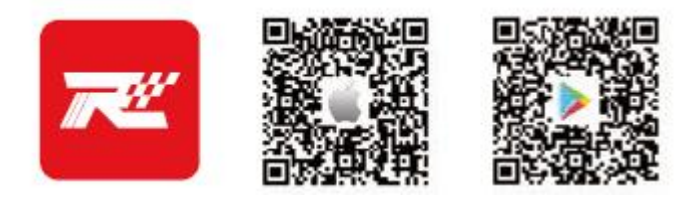

Pobierz aplikację QRacing z App Store lub Google Play. Aplikacja QRacing to aplikacja do analizy danych wyścigowych i łączenia zarejestrowanych danych z wyświetlanymi filmami. Prosimy o zapoznanie się z instrukcją korzystania z aplikacji QRacing. Włącz BL-1000GT i upewnij się, że dioda LED połączenia Bluetooth miga.

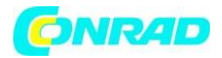

## **12 Start wyścigu**

1. Włącz BL-1000GT.

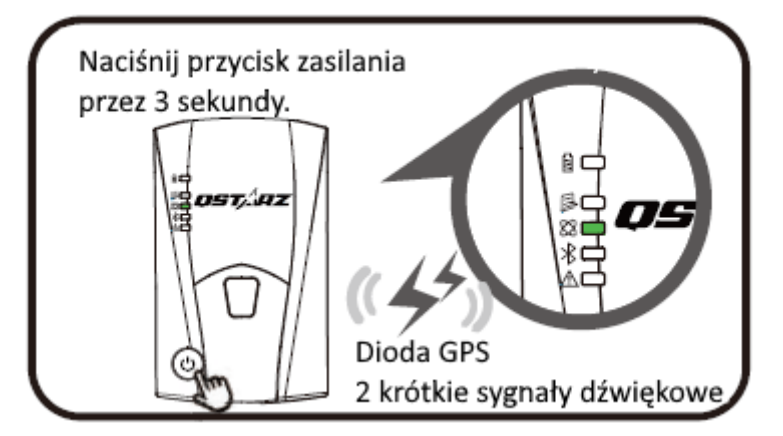

\* Zdjęcie telefonu komórkowego jest wyświetlane tylko na iPhonie. Aby uzyskać informacje na temat obsługiwanego systemu operacyjnego i wersji aplikacji QRacing APP, zapoznaj się z opisem na stronie internetowej Qstarz.

2. Potwierdzenie, że GPS jest naprawiony.

3. \* Włącz Bluetooth na swoim urządzeniu mobilnym. Ustawienia iPhone'a > Ogólne > Bluetooth > W telefonie z systemem Android Ustawienia > Bezprzewodowe i sieci > Bluetooth: Włączony

Uwaga: BL-1000GT rozpocznie nagrywanie, gdy tylko GPS zostanie naprawiony. Proces zapisywania rozpoczyna się po wyłączeniu BL-1000GT.

4. Uruchom aplikację QRracing na swoim urządzeniu mobilnym

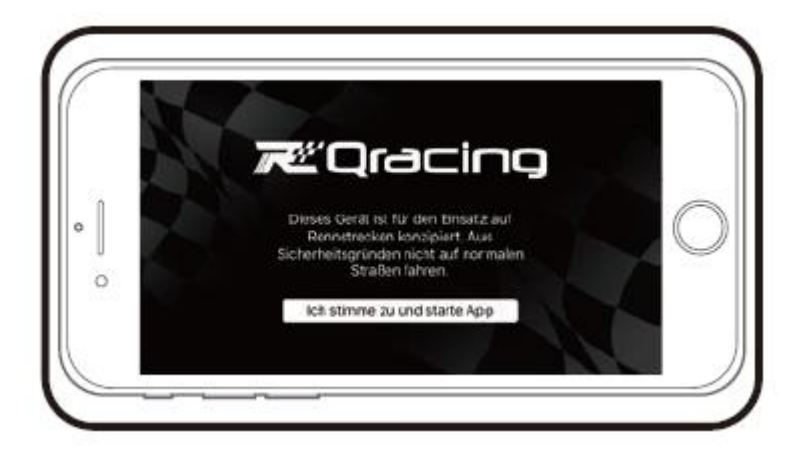

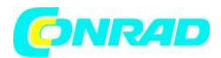

# **Uwaga**

Zaloguj się i dodaj swój BL-1000GT do strony ustawień aplikacji QRacing.

5. Rozpocznij wyścig w czasie rzeczywistym.

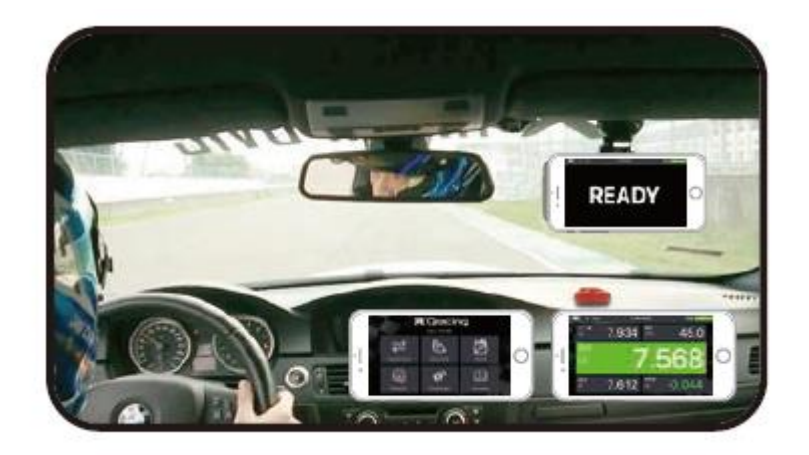

6. Wyświetl dane analityczne w swojej aplikacji QRacing. Uwaga: więcej informacji znajdziesz w Przewodniku użytkownika aplikacji QRacing.

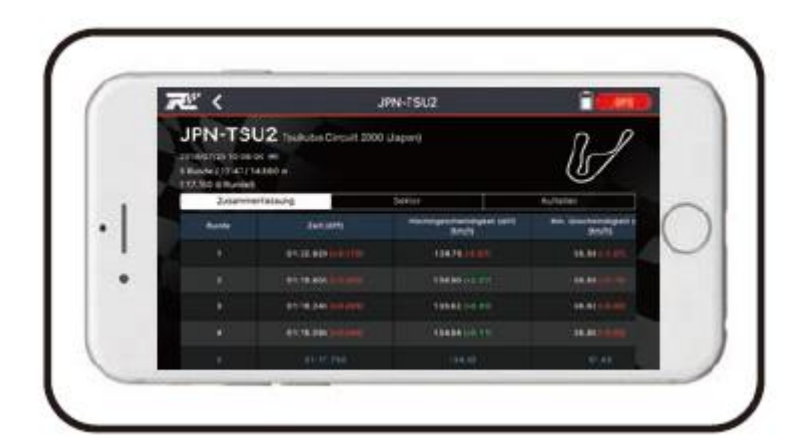

## **Uwaga**

W zależności od wersji aplikacji ekran może się nieznacznie różnić. Więcej informacji znajdziesz w Przewodniku użytkownika aplikacji QRacing.

## **13 Instalacja oprogramowania QRacing**

Wyłącz BL-1000GT, połącz się z komputerem i przejdź do katalogu głównego BL-1000GT w MyComputer. Znajdź plik "Download Index BL-1000GT.html" i kliknij go po połączeniu z Internetem. Otworzy się strona pobierania. Kliknij łącze i postępuj zgodnie z instrukcjami wyświetlanymi na ekranie, aby zainstalować oprogramowanie QRacing. Przeczytaj powiązane informacje. (Jeśli korzystasz z funkcji QRacing po raz pierwszy, wprowadź klucz oprogramowania znajdujący się na karcie gwarancyjnej Qstarz.

## Strona **9** z **12**

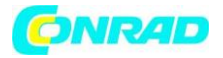

\* Oprogramowanie QRacing do analizy czasów okrążeń jest dostępne tylko dla systemów operacyjnych Windows.

\* Przeczytaj log w oprogramowaniu QRacing PC. Najpierw wyłącz BL-1000GT.

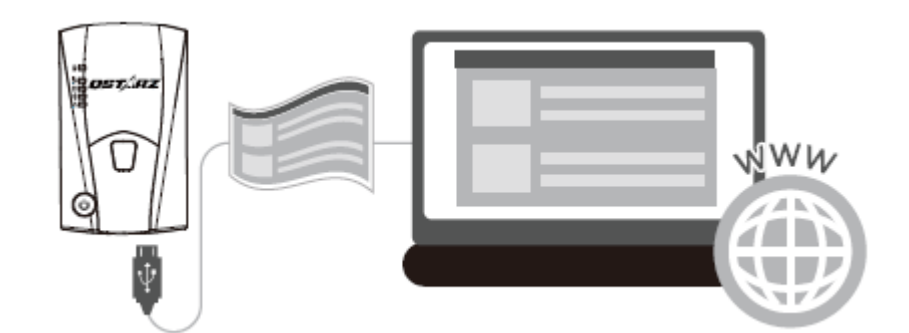

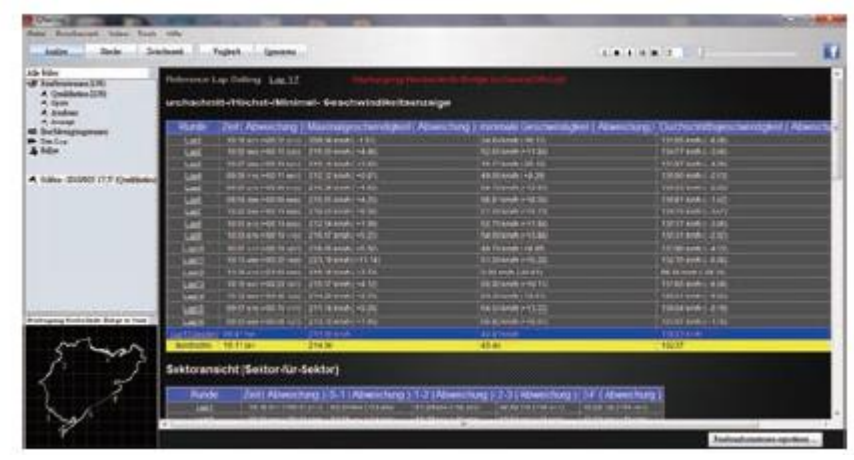

Automatyczna mapa toru QRacing i analiza czasów okrążeń za pomocą tabel.

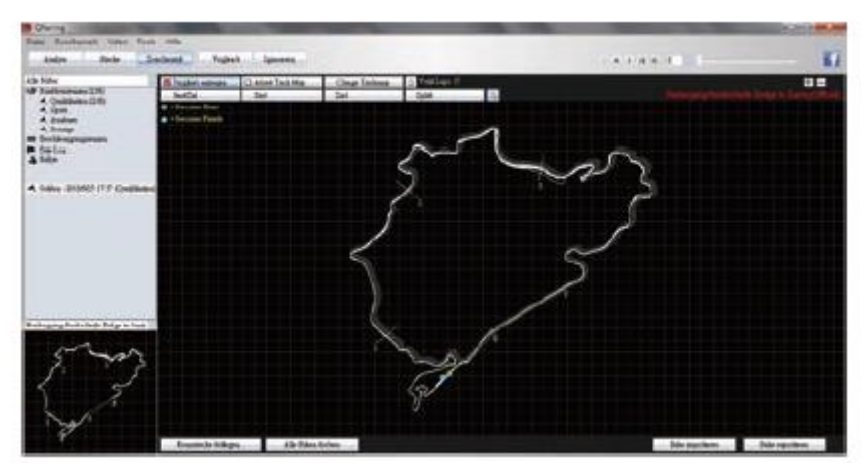

QRacing Beacon Editor do międzyczasów od początku do końca, dostosowywania map tras i importu/eksportu sygnałów nawigacyjnych.

Strona **10** z **12**

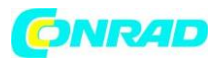

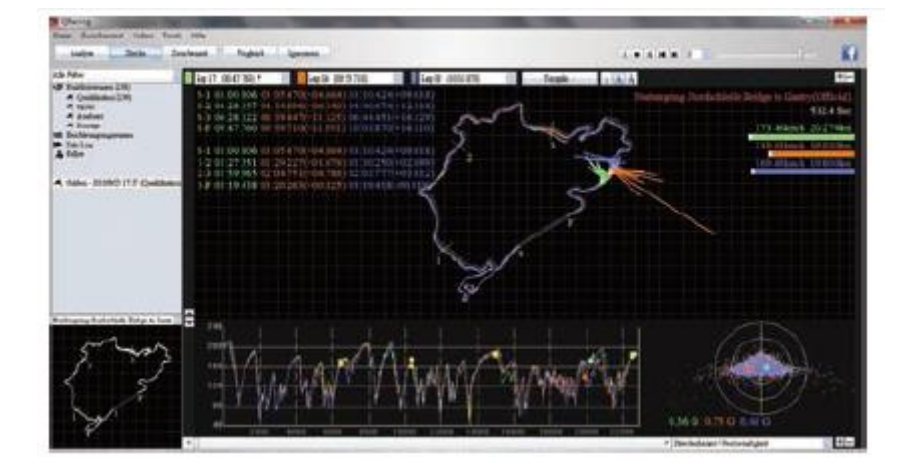

Z analizą QRacing czasów okrążeń z wykresem i odtwarzaniem (do 3 okrążeń). Uwaga: Aby uzyskać więcej informacji, zapoznaj się z instrukcją obsługi QRacing.

# **14 Specyfikacja produktu**

- Bardzo czuły układ GNSS i trójosiowy akcelerometr
- Nadaje się do Bluetooth LE 4.0
- Częstotliwość zapisu 10 Hz (ustawienie fabryczne: 1 punkt orientacyjny co 0,1 sekundy)
- Przycisk POI do natychmiastowego rejestrowania ważnych punktów
- 5 wyświetlaczy LED dla komunikatów o stanie
- Urządzenie jako dysk wymienny do łatwego dostępu do danych przez komputer
- Obudowa: wytrzymała, ale nie wodoodporna
- Zasilanie: akumulator litowo-jonowy, 20 godzin (typowe użytkowanie)
- Temperatura: Praca -10 ~ 60°C / Ładowanie: 0-45°C / Przechowywanie: -20-60°C

## **15 Konserwacja i porady bezpieczeństwa**

• Jeśli urządzenie nie jest używane przez dłuższy czas, należy wyjąć baterię i przechowywać ją w suchym i chłodnym miejscu.

• Jeśli urządzenie nie jest używane w temperaturze otoczenia od -10 °C do 60 °C, jego pojemność ładowania zmniejszy się.

• Aby zapobiec przegrzaniu, wybuchowi lub zapaleniu się baterii, nigdy nie zostawiaj urządzenia w pobliżu źródeł ciepła lub w środowisku o wysokiej temperaturze ani nie wystawiaj go na działanie temperatur przekraczających 60°C. Akumulator litowo-jonowy należy poddać recyklingowi.

• Nie próbuj samodzielnie otwierać urządzenia, ponieważ nieautoryzowane włamanie może je uszkodzić. W takim przypadku gwarancja również traci ważność.

• Błąd karty Micro SD: Jeśli wystąpi błąd, użyj czytnika i włóż do niego kartę. Użyj narzędzia "SD Card Formatter", aby szybko sformatować w formacie FAT32.

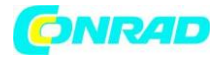

# **Informacje dotyczące utylizacji**

## **a)Produkt**

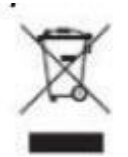

Urządzenie elektroniczne są odpadami do recyclingu i nie wolno wyrzucać ich z odpadami gospodarstwa domowego. Pod koniec okresu eksploatacji, dokonaj utylizacji produktu zgodnie z odpowiednimi przepisami ustawowymi. Wyjmij włożony akumulator i dokonaj jego utylizacji oddzielnie

## **b) Akumulatory**

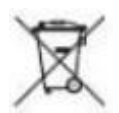

Ty jako użytkownik końcowy jesteś zobowiązany przez prawo (rozporządzenie dotyczące baterii i

akumulatorów) aby zwrócić wszystkie zużyte akumulatory i baterie. Pozbywanie się tych elementów w odpadach domowych jest prawnie zabronione. Zanieczyszczone akumulatory są oznaczone tym symbolem, aby wskazać, że unieszkodliwianie odpadów w domowych jest zabronione. Oznaczenia dla metali ciężkich są następujące: Cd = kadm, Hg = rtęć, Pb = ołów (nazwa znajduje się na akumulatorach, na przykład pod symbolem kosza na śmieci po lewej stronie).

**[http://www.conrad.pl](http://www.conrad.pl/)**

Strona **12** z **12**